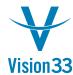

## **SAP Business One Tips & Tricks**

## Have You Ever Consolidated Business Partners?

Sending the Invoice to various branches of a chain store while the payment is received from the main branch where the headquarter is? Need to send the goods to the various branches only after invoicing the main branch? SAP Business One enables you consolidate several business partners for that purpose.

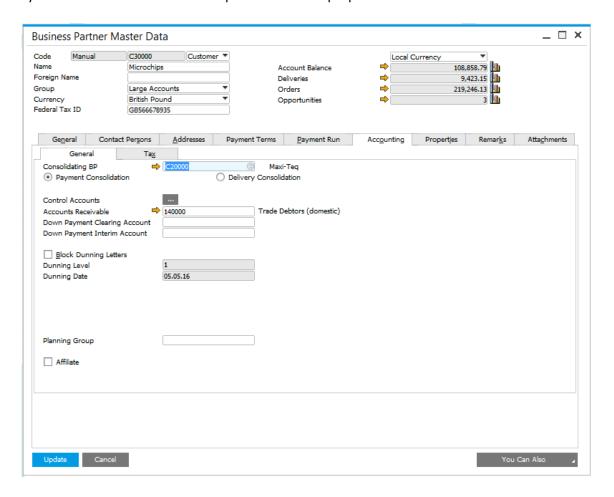

Choose "Consolidating BP". Select "Payment Consolidation" to display the transactions of the consolidated business partners when creating payment for the consolidating business partner. If you select "Delivery Consolidation" the deliveries/goods receipts POs of the consolidated business partners are displayed when creating invoice for the consolidating business partner.

These consolidation options are available for both customers and vendors.

Available in SAP Business One, version for SAP HANA and SAP Business One.

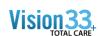

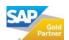